## MERA HELPDESK TICKET SİSTEMİ

Orion Innovation Turkey olarak Mera Help Desk Ticket Sistemini LAB OPS, IT, SDE ve Service Desk talep ve sorunlarınız için aşağıdaki link ve adımları takip ederek kullanmaya başlayabilirsiniz.

https://helpdesk.mera.com/

- Açılan sayfada;
	- o Login alanına ad.soyad@mera.com adresi yazılır.
	- o Password alanına bilgisayar açılış şifrenizi yazılır ve "Login" butonuna tıklayarak giriş yapılır.
	- o "Stay logged in" kısmında yer alan kutucuğu işaretlerseniz otomatik olarak login ve password kısımları doldurmadan sayfanız açılır.

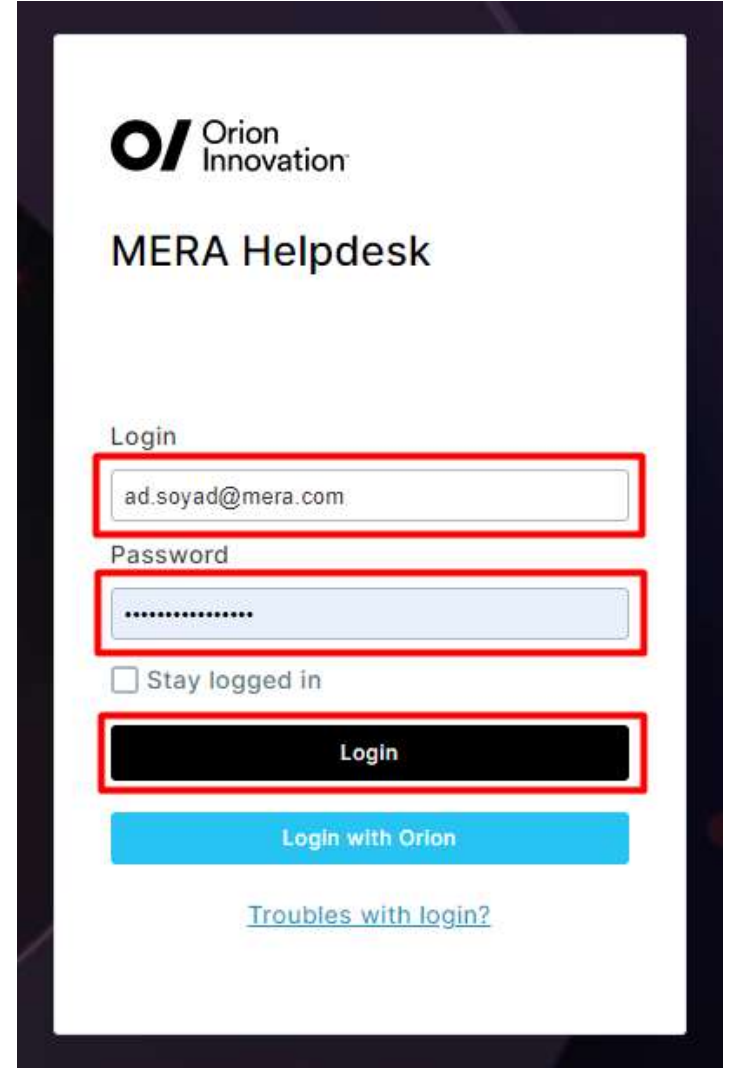

**O** *I Innovation* 

 Gelen sayfada "New issue" butonuna tıklayarak hangi departmana (Lab Ops, SDE, IT, Service Desk) ticket açılacaksa, o departmana ait projeyi seçerek yeni ticket açılacaktır. Örneğin Helpdesk'e ticket açılacaksa Servicedesk.DPD.TUR projesi seçilir.

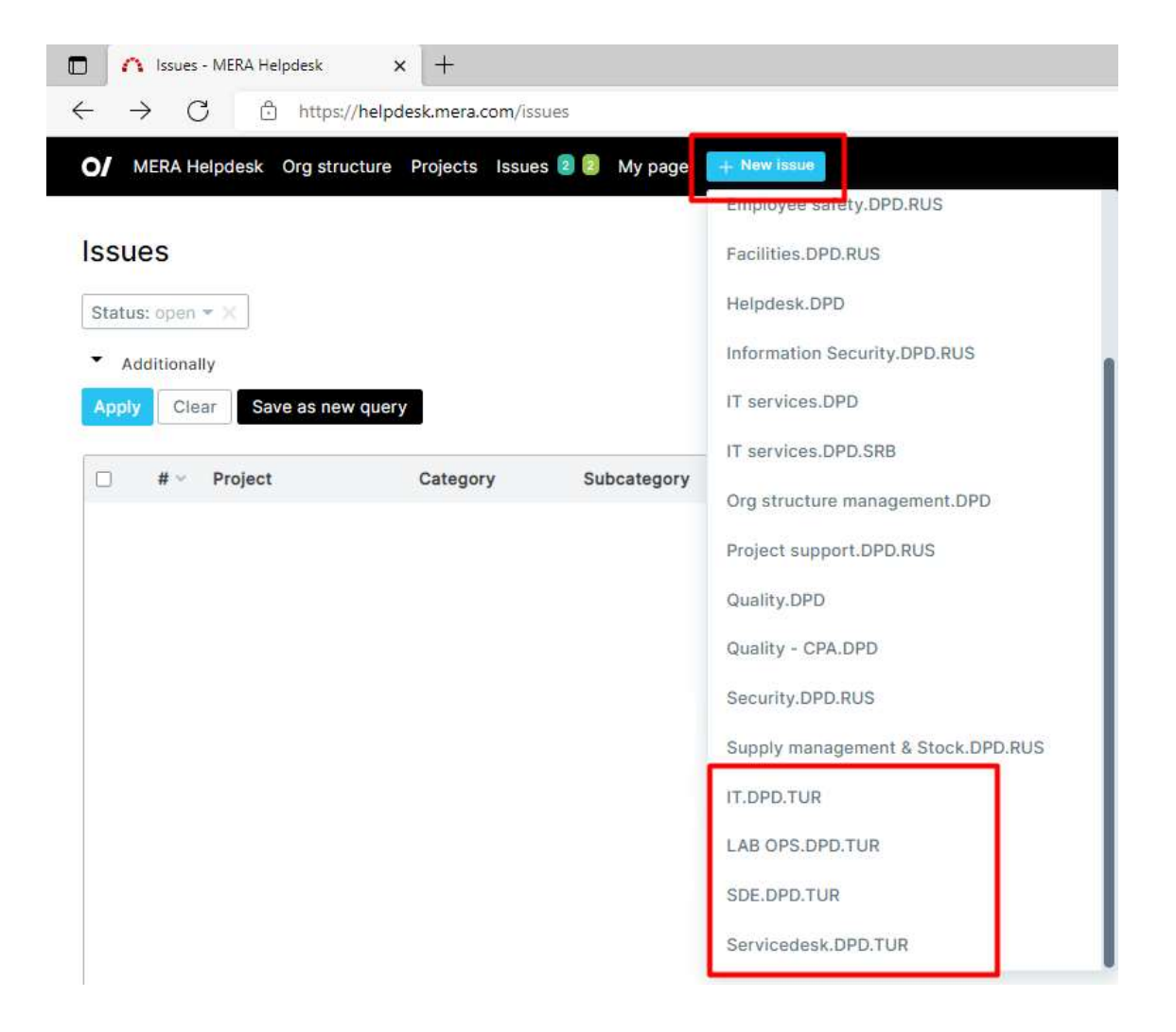

**O** / Drion

 Açılan New Issue sayfasında, ticket açarken mandatory alanları doldurulur ve talep/sorunlarınızı yazdıktan sonra sayfanın en altta bulunan "Create" butonuna tıklayarak ticket açma işlemi tamamlanır.

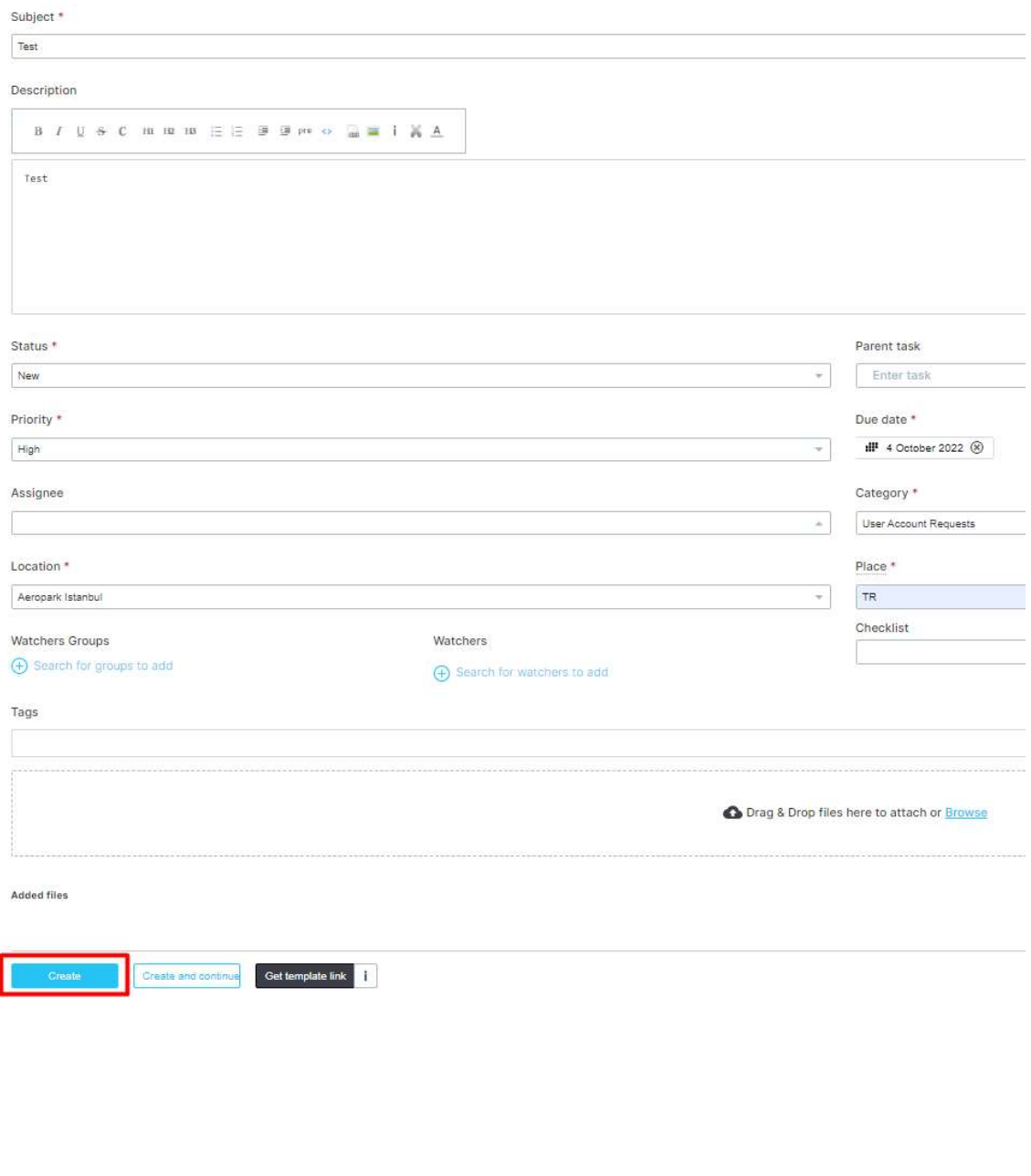

O / Orion